Leitfaden zur Eingabe von Terminen in den Terminplaner des Sozialforums (SoFo) auf der StuRa-Homepage

- StuRa Homepage öffnen: https://www.stura.uniheidelberg.de/
- • Linksklick auf den Link rechts unten: "... mehr Termine"

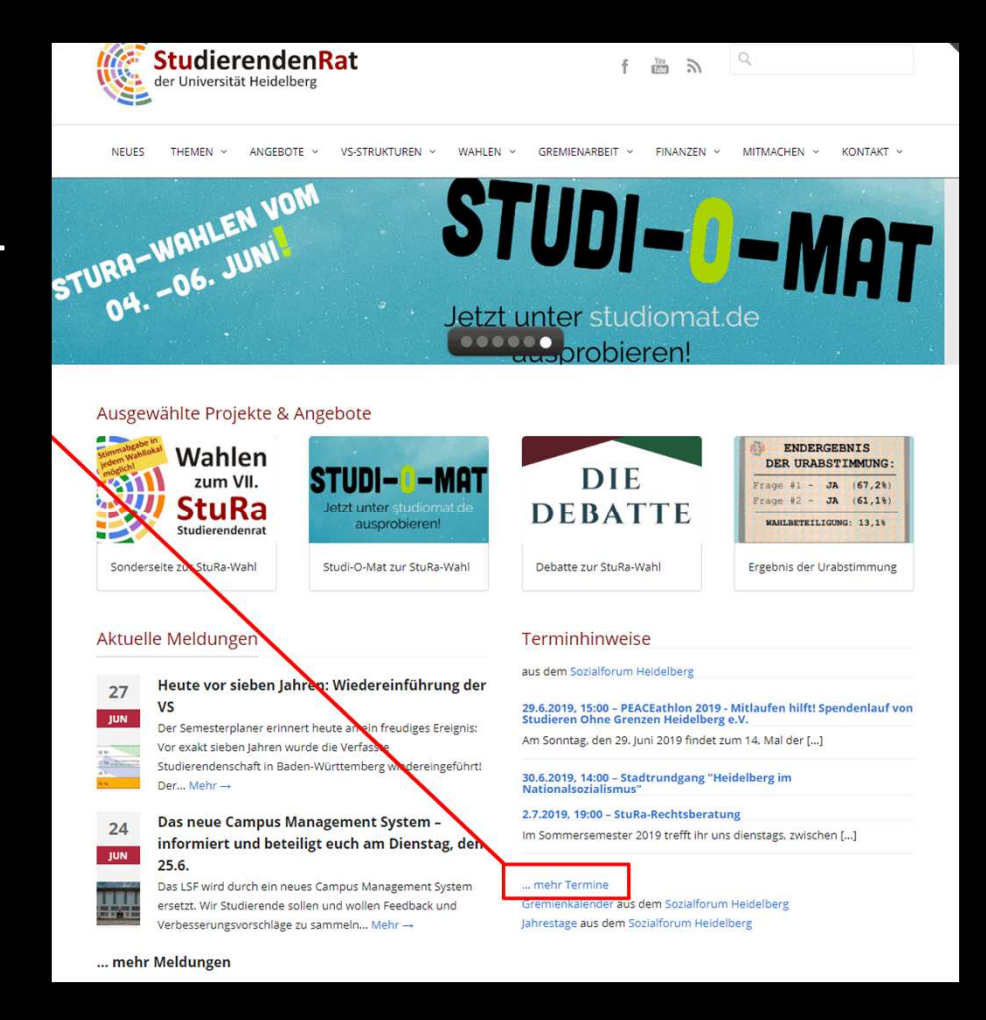

- Ihr befindet euch nun hier:
- Mit einem Linksklick auf "Termine eintragen" kommt ihr weiter

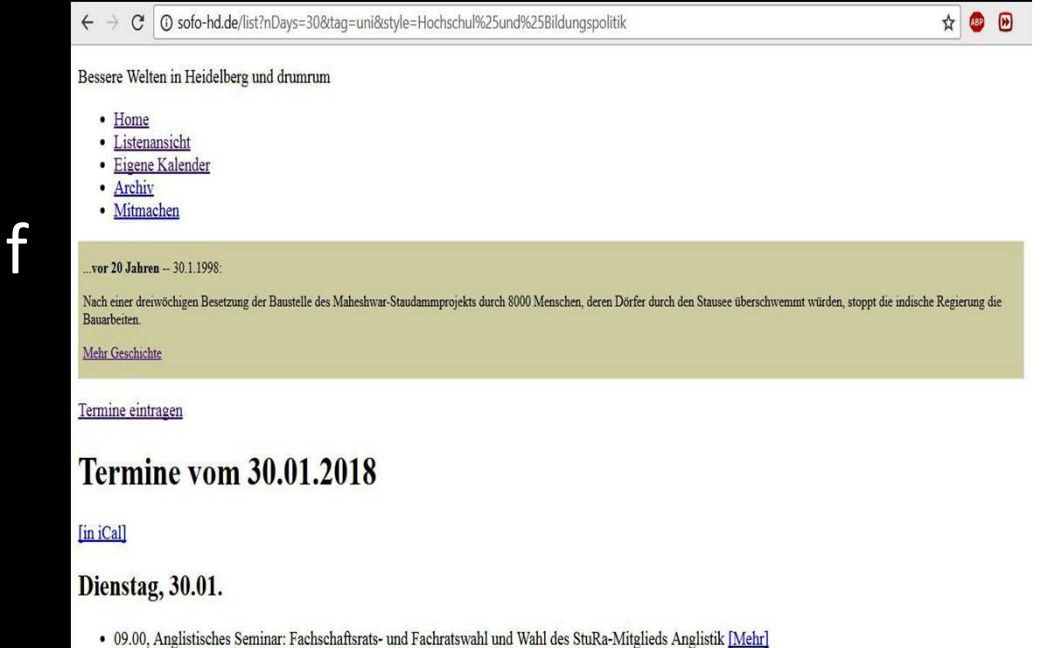

· 09.00, Bibliothek Islamwissenschaft: Fachschaftsrats- und Fachratswahl Islamwissenschaft/Iranistik [Mehr

• Auf der nächsten Seite werdet ihr dazu aufgefordert ein Passwort einzugeben; dieses erhaltet ihr als Referent\*innen oder auch als Hochschulgruppe durch eine Mail an: red@sofo-hd.de

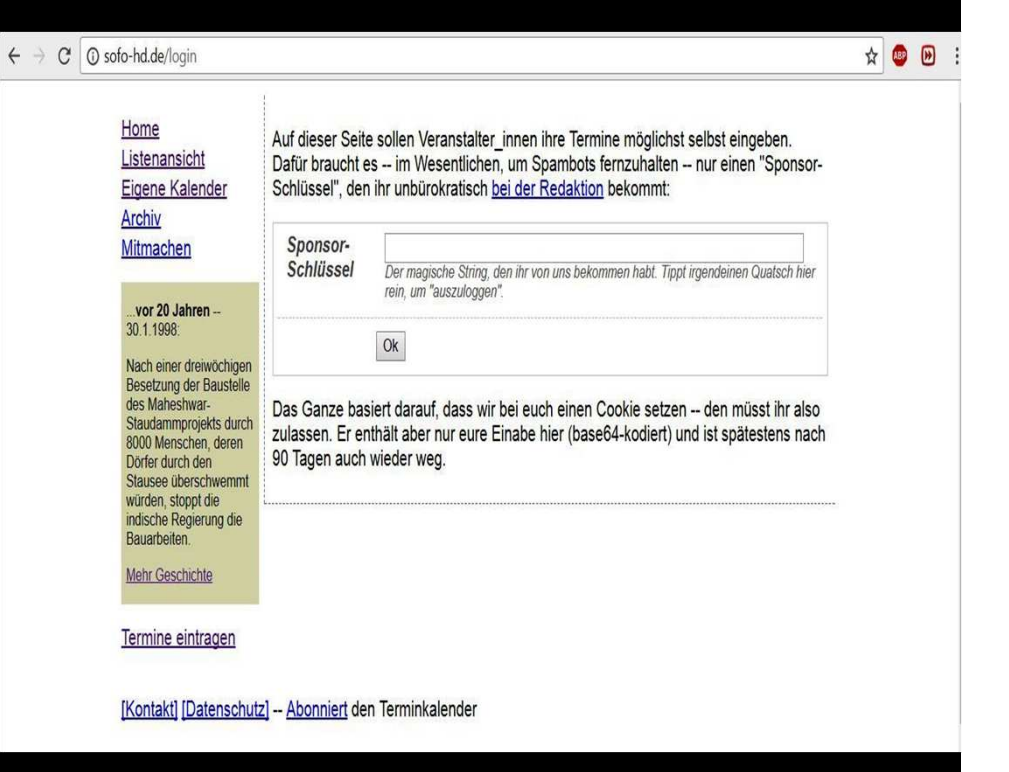

 $\overline{\phantom{a}}$ 

- $\bullet$  Nach Akquise und Eingabe des Passwortes findet ihr folgenden Hinweis vor: Bitte beachten!!!
- Linksklick auf "Neuer Termin" zum Termin anlegen

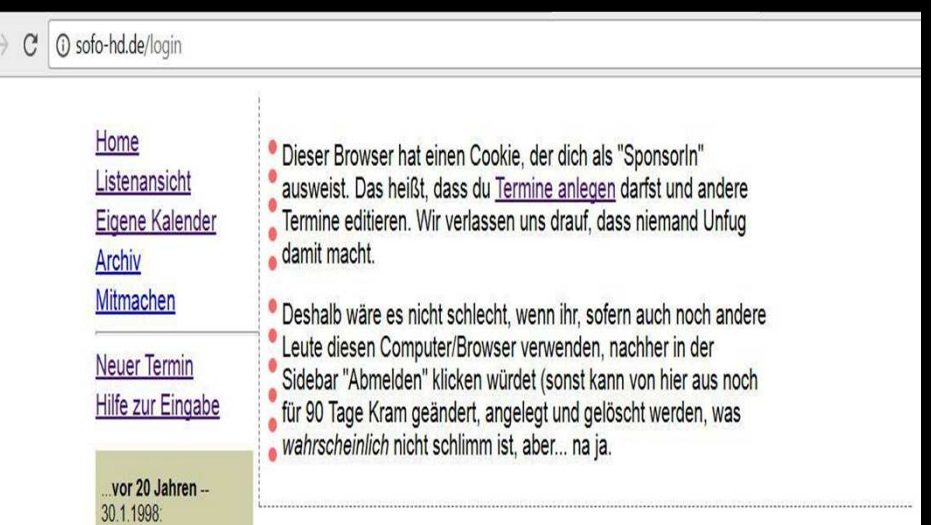

• Füllt die leeren weißen Felder mit den Informationen zu eurem Termin aus

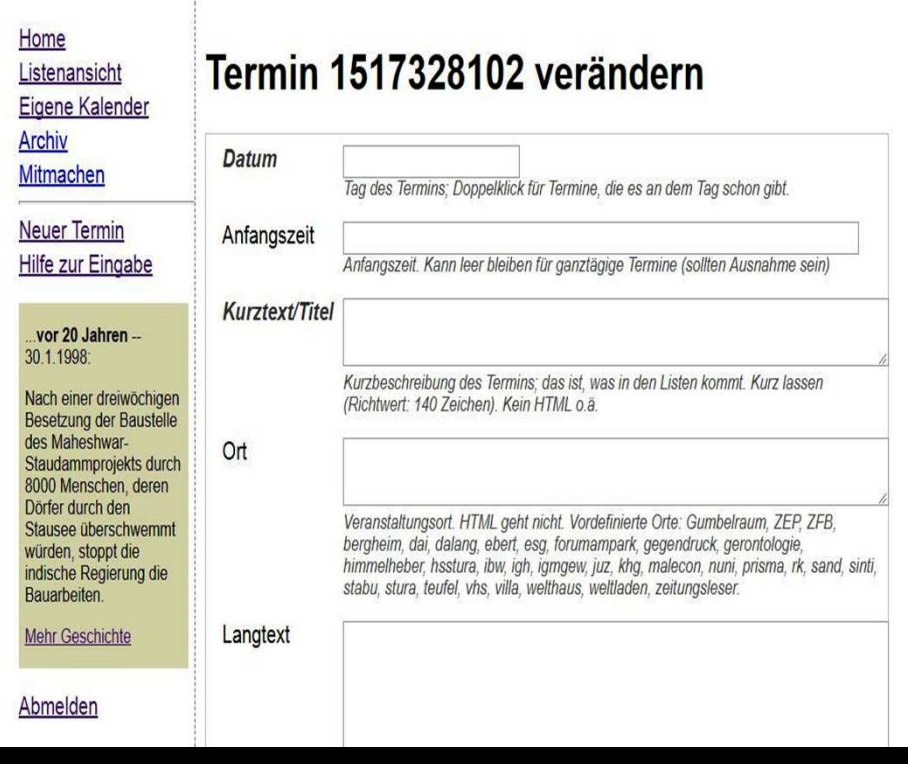

- $\bullet$  Als nächstes könnt ihr *Tags* vergeben, die euren Termin am besten beschreiben.
- Wichtig: Wenn ihr wollt, dass euer Termin auch auf der StuRa-Homepage auftaucht, unbedingt den "UNI"-Tag markieren!

Tags

aihd antiatom antifa antikap antira antirep arbeit außerhalb bildung demo einewelt film frauen freiräume frieden gegendruck geschichte gew gremien internationales kinder kultur lehramt lesung lokal musik party politik queer rh stura theorie tierrechte treffen umwelt uni unimut ustaph verkehr vortrag vortreffen vvn wahlen Ihr solltet genau einen der rötlichen Tags auswählen -- und so viele von den anderen. wie euren Termin ehen beschreiben

- Weitere Hilfe und Informationen zum SoFo findet ihr im SoFo unter *Hilfe zur Eingabe*: http://sofo-hd.de/dyn/howto
- oder wendet euch an: red@sofo-hd.de für eine persönliche Beratung

Home Listenansicht Eigene Kalender **Archiv** Mitmachen **Neuer Termin Hilfe zur Eingabe**  $...$ vor 20 Jahren  $-$ 30.1.1998: Nach einer dreiwöchigen **Besetzung der Baustelle** des Maheshwar-Staudammprojekts durch 8000 Menschen, deren Dörfer durch den Stausee überschwemmt würden, stoppt die indische Regierung die Bauarbeiten. **Mehr Geschichte** 

Abmelden